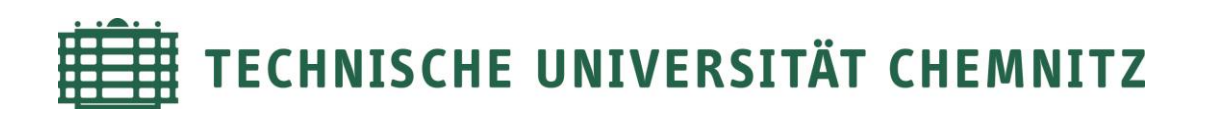

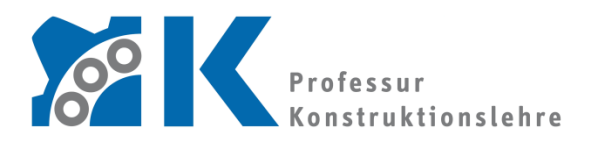

**Prof. Dr. -Ing. E. Leidich**

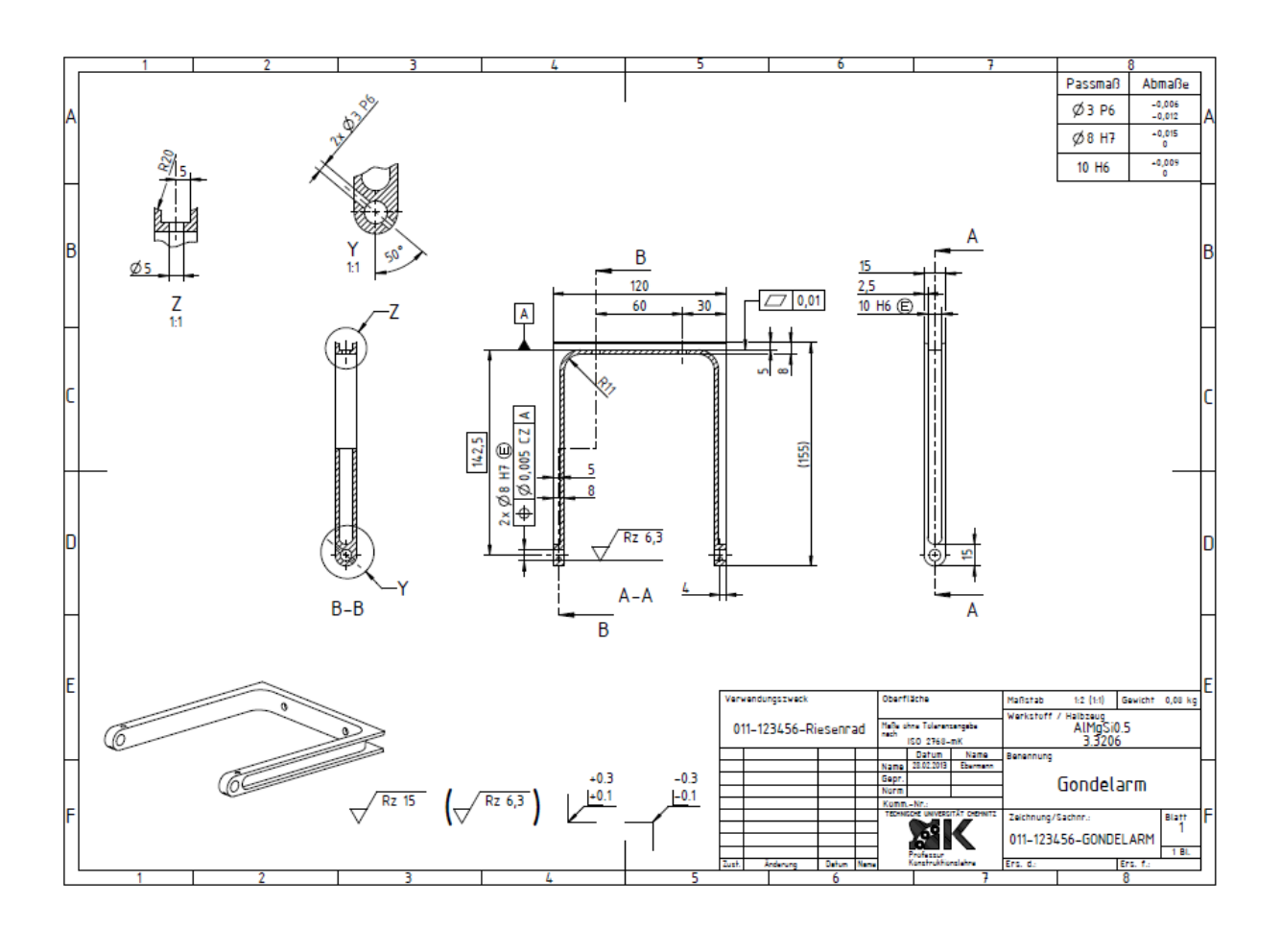

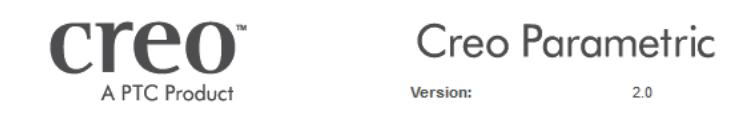

# **CAD-Grundkurs: Leitfaden für die Zeichnungserstellung**

# **Inhaltsverzeichnis**

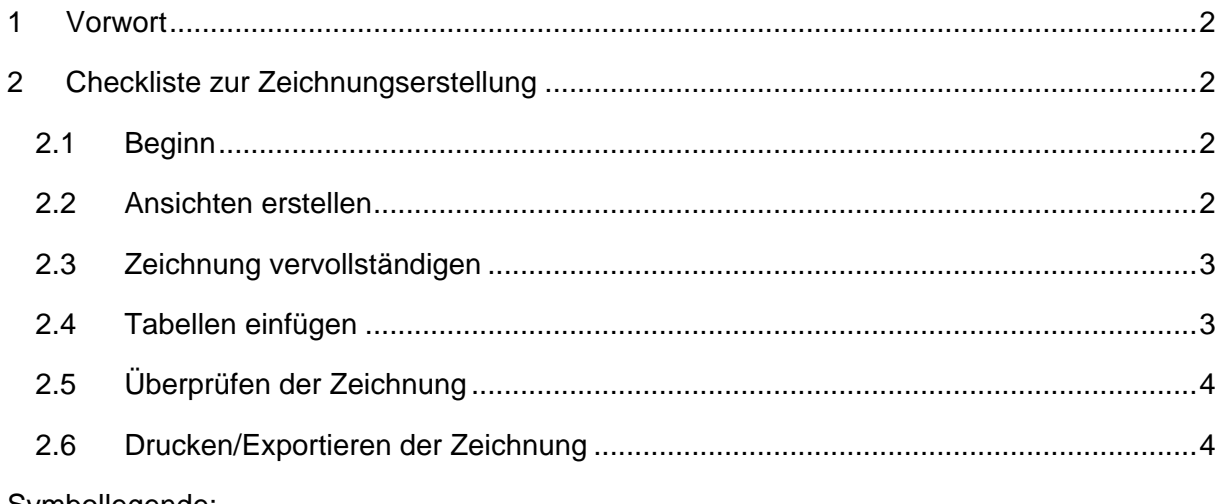

Symbollegende:

- Anweisung
- [LMT] linke Maustaste
- [MMT] mittlere Maustaste
- [RMT] rechte Maustaste
- : … : Reiterauswahl

## <span id="page-1-0"></span>**1 Vorwort**

Diese Checkliste schlüsselt den Grundalgorithmus zur Erstellung einer technischen Zeichnung auf. Diese Kurzanleitung geht ausdrücklich nicht auf die Bedienung von Creo Parametric 2.0 ein. Ein detailliertes Skript für die Zeichnungserstellung gibt es auf der Internetpräsenz der Professur Konstruktionslehre.

Dieses Dokument ist für den Lehrgebrauch an der TU Chemnitz ausgearbeitet worden und erhebt keinen den Anspruch auf Vollständigkeit.

# <span id="page-1-1"></span>**2 Checkliste zur Zeichnungserstellung**

### <span id="page-1-2"></span>2.1 Beginn

- ► Zeichnungsmodus starten
- ► Gewünschtes Blattformat und darzustellendes Objekt wählen

#### <span id="page-1-3"></span>2.2 Ansichten erstellen

- ► Erzeugen aller notwendigen Ansichten
- ► Schnitte erstellen
- ► Detailansichten erstellen

**Überprüfe:**

- ► Wurden die Regeln für die Dreitafelprojektion beachtet?
- ► Sind die Regeln für Schraffuren eingehalten worden?
- ► Sind die Maßstäbe für Ansichten DIN-konform gewählt?
- ► Wurde die Kantendarstellung korrekt eingestellt?
- ► Tragen alle Schnitte und Detailansichten ihre Bezeichnungen und Ansichtspfeile?

#### <span id="page-2-0"></span>2.3 Zeichnung vervollständigen

- ► Maße einblenden (3D-Maße) und fehlende Maße manuell erstellen (2D-Maße)
- ► Bemaßungen ordnen (Mindestabstände der Maßlinien) und wann immer möglich mit Fanglinien arbeiten!
- ► Fehlende Bezüge einblenden (Achsen, Rauheiten, Form- und Lagetoleranzen, etc.)
- ► Symmetrielinien erstellen, falls das Objekt Symmetrien besitzt
- ► Notizen bzw. Symbole einfügen (Allgemeintoleranzen, Rauheiten, vereinfachte Darstellungen von Elementen, Kantenzustände, etc.)

#### **Überprüfe:**

- ► Wurde jeder sichtbaren Bohrung ebenfalls eine sichtbare Achse zugewiesen?
- ► Wurden Unterbrechungen bei sich überlappenden Zeichnungselementen (z.B. Beschriftungen, Maßlinien, Maßzahlen, Ansichtselemente) erzeugt?
- ► Sind die Abstände der Maßlinien von den Körperkanten korrekt definiert?
- ► Sind Maße doppelt vorhanden oder fehlen sie? Unter- oder Überbemaßung ist nicht erwünscht!
- ► Sind alle zum klaren Verständnis der Zeichnung relevanten Notizen angegeben? besonders wichtig:
	- o Allgemeintoleranzen
	- o Rauheiten
	- o Angabe von nicht explizit bemaßten Elementen:
		- unbemaßte Fasen
		- unbemaßte Radien
		- ...
	- o Vereinfachungen von Darstellungen:
		- Freistiche
		- Zentrierbohrungen
		- ❖ Schrauben
		- ❖ Keilwellen
		- ❖ Federn
		- ...

#### <span id="page-2-1"></span>2.4 Tabellen einfügen

► Schriftfeld, Passmaß-Abmaß-Tabelle und ggf. weitere wichtige Tabellen erstellen und ausfüllen

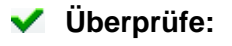

- ► Ist das Schriftfeld gemäß DIN bzw. anderen Vorgaben eingehalten?
- ► Wurde auch beim Feld **Name** das **Sachnummernsystem der KL** beachtet?

## <span id="page-3-0"></span>2.5 Überprüfen der Zeichnung

#### **Check:**

- ► Ist die Zeichnung in sich plausibel?
- ► Sind alle Maße vorhanden, die benötigt werden?
- ► Sind die ergänzenden Hinweise des Betreuers eingehalten?
- ► Wurden die DIN-Regeln beachtet?
	- Besonders wichtig sind:
		- o Linienstärken
		- o Schriftgrößen
		- o Pfeilgrößen- und darstellungen
		- o Maßstäbe
		- o Schraffurdarstellungen
		- o Schnitte
		- o Projektionstyp
		- o ...

#### <span id="page-3-1"></span>2.6 Drucken/Exportieren der Zeichnung

#### **Check:**

- ► Ist die Linienstärke nach DIN für das gewählte Format richtig?
- ► Ist die Bezügedarstellung ausgeschalten? (Punkte, Achsen, Ebenen, Koordinatensysteme stören)
- ► **Im \*.PDF- bzw. \*.PS-öffnenden Programm:** Wird das Blatt in der Druckvorschau mit vollem Maßstab angezeigt? Es ist zu darauf zu achten, dass die Zeichnungsränder komplett sichtbar sind.

Die Zeichnung sollte vor der Abgabe stets noch einmal sehr genau überprüft werden. Weitere Hinweise und Hilfestellungen finden Sie im Grundlagenbuch "**Hoischen/Hesser: Technisches Zeichnen**" (Verlag Cornelsen).